# **Določanje efektivnega števila uporabnih bitov A/D pretvornika na sistemu ESP32**

#### **Adam Hrastnik, Jan Jeričević**

*Univerza v Ljubljani, Fakulteta za elektrotehniko, Tržaška 25, 1000 Ljubljana, Slovenija E-pošta: ah1223@student.uni-lj.si E-pošta: jj0605@student.uni-lj.si*

**Povzetek.** Prispevek predstavi določanje efektivnega števila uporabnih bitov (ENOB) A/D pretvornika na sistemu ESP32. Predstavljen je tip in delovanje vgrajenega pretvornika, njegove prednosti in slabosti. Prav tako je podana nastavitev sistema, perifernih enot in postopek vzorčnega procesa. Predstavljeni so faktorji NAD (noise and distortion), SINAD (signal to noise and distortion ratio), SNR (signal to noise ratio), izbira testnih frekvenc in njihov vpliv na končni izračun ENOB.

**Ključne besede:** merjenje, ENOB, A/D pretvornik, ESP32

#### **Determining the effective number of useable bits of the A/D converter on the ESP32 system**

This article describes the determination of effective number of bits (ENOB) of the internal A/D converter found in ESP32 system. It describes the type and inner workings of the internal converter, its weaknesses and strengths. It specifies system and peripheral settings and describes the sampling process. Important factors such as NAD (noise and distortion), SINAD (signal to noise and distortion ratio), SNR (signal to noise ratio) and test frequencies are explained and their influence over the final result illustrated.

**Keywords:** measurement, ENOB, A/D converter, ESP32

# **1 UVOD**

Pomemben parameter merilnih sistemov za vzorčenje in zajemanje signalov (DACQ – data acquisition system) je število bitov  $b$  A/D (analogno – digitalnega) pretvornika. Proizvajalci podajajo nazivne vrednosti pretvornika (npr.  $b = 10, 12, 16$ ) iz katere izvemo nazivno relativno ločljivost pretvornika  $Q = \frac{1}{2}$  $rac{1}{2^b}$  OZ. število amplitudnih stanj  $2^b$ .

Efektivno število uporabnih bitov pa ponazarja razmerje signal - šum - popačenje, ki se uporablja za primerjavo dejanskega A/D pretvornika z idealnim in je vedno nekoliko manjše zaradi dinamičnih lastnosti pretvornika in vhodnih stopenj:  $ENOB \leq b$ . [3][4]

Efektivno število bitov se meri na A/D pretvorniku sistema ESP32 [1], medtem ko se izračun in zajem, izvajata v okolju Agilent VEE Pro.

#### *1.1 Sistem ESP32*

ESP32 je naslednik sistema ESP2866. Že njegov predhodnik se je uveljavil kot zelo uporaben na različnih področjih, še posebej na IoT (internet of things) in dosegel visoko popularnost.

Zmogljivejši ESP32, je uspeh predhodnika še dodatno presegel. Oba sistema odlikujeta zmogljivost in ponudba različnih funkcij – poleg tega sta še zelo cenovno dostopna.

Enako kot predhodnik, ESP32 podpira komunikacijo preko WiFi omrežja, dodatno pa omogoča komunikacijo preko Bluetooth povezave.

Na sistemu teče operacijski sistem FreeRTOS, za lažji nadzor več-jedrnih operacij.

Funkcionalnost, ki je v ospredju tega prispevka, je vsebnost A/D pretvornikov. Tip pretvornikov, ki jih vsebuje ESP32 je SAR (Successive - approximationregister) [2]. Sistem vsebuje dva pretvornika, ki imata širino (resolucijo) 12-bitov.

#### *1.2 Programsko okolje Agilent VEE Pro*

Programsko okolje je namenjeno avtomatizaciji meritev in analize. Programiranje se izvaja grafično, s pomočjo funkcijskih blokov.

## **2 SAR A/D PRETVORNIK**

Vrsta A/D pretvornika je pomemben podatek, ki neposredno pove omejitve pretvornika. SAR A/D pretvornike teoretično odlikuje natančnost in prostorska zasedenost, težave pa imajo z visokimi vzorčnimi frekvencami. Omenjene lastnosti so rezultat načina delovanja. Tovrstni pretvorniki sicer deluje na iterativnem zajemanju približkov vzorcev, v katerem se postopoma približujejo pravi vrednosti.

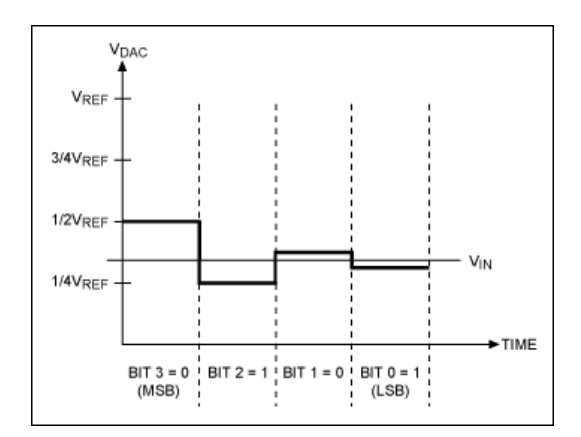

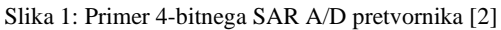

### **3 PRED-NASTAVITEV SISTEMA**

Pred pričetkom vzorčenja, oz. ob zagonu sistema, je potrebno nastaviti vse enote, ki bodo sodelovale v postopku. V tem primeru se uporabljata dve enoti – A/D pretvornik in časovnik.

#### *3.1 Nastavitev A/D pretvornika*

A/D pretvornik se najprej izbere, saj sta v sistemu na voljo dva. Izbranemu pretvorniku, se nato določi kanal merjenja (vsak pretvornik ima na voljo več kanalov povezanih na različne vhode) in bitna širina (v tem primeru maksimalna – 12-bitov).

#### *3.2 Nastavitev časovnika*

Časovnik se uporablja za nastavitev periodičnega proženja vzorčenja, zato ga je potrebno nastaviti tako, da bo prožil prekinitev na želeno vzorčno frekvenco.

Vzorčenje poteka v svojem procesu; ko je prekinitev časovnika sprožena, ta sporoči procesu, naj zajame nov vzorec.

## *3.3 Komunikacija*

Pred pričetkom zajemanja je potrebno vzpostaviti komunikacijo s sistemom. Ta poteka preko protokola UART, po vodilu USB. Za uspešno komunikacijo je potrebno pravilno nastaviti parametre komunikacije na obeh straneh – to je pomembno, ker se po protokolu UART parametri ne vzpostavijo avtomatsko.

#### **4 POTEK VZORČENJA**

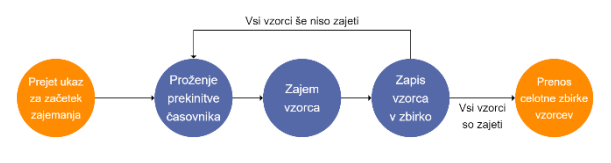

Slika 2: Potek zajema vzorcev

## *4.1 Čakanje na ukaz zajemanja*

Za začetek vzorčenja, potrebuje ESP32 pridobiti ustrezen ukaz. Ukaz pričakuje število vzorcev, ki jih bo sistem zajel. Ko je ta prejet, program nadaljuje z zagonom časovnika.

#### *4.2 Zajemanje vzorcev*

Ko časovnik doseže nastavljeno vrednost, proži prekinitev. Prekinitev nato sporoči vzorčnemu procesu, naj izvede novo meritev. Vzorčni proces zatem izvede meritev in jo shrani v zbirko vzorcev. Postopek se tako periodično ponavlja, vse dokler niso vsi zahtevani vzorci prejeti in shranjeni v zbirki.

## *4.3 Prenos vzorcev*

Po izvedeni meritvi se celotna zbirka vzorcev pošlje programu v okolju Agilent VEE Pro, kjer se iz pridobljenih vzorcev izračuna efektivno število uporabnih bitov.

# **5 IZRAČUN UPORABNEGA ŠTEVILA BITOV A/D PRETVORNIKA**

ENOB izraža dinamično obnašanje merilnega sistema, zato ga določamo s pomočjo čimbolj čistega sinusa na vhodu merilnega sistema. Sinusnemu signalu določimo amplitudo  $A = \frac{U_d}{2}$  $\frac{\partial a}{\partial a}$  tako, da izkrmilimo polno merilno območje. Po vzorčenju s frekvenco  $f_s$ , dobimo v  $M$  točkah vzorčeni signal  $y(n)$ , kateremu s pomočjo matematičnega algoritma poiščemo regresijsko sinusno funkcijo  $y'(n)$ , ki se najbolje prilega izmerjenim točkam. Nato izračunam razliko  $E(n) = y(n) - y'(n)$ , ki predstavlja osnovni pogrešek zaradi kvantizacije. V splošnem sta mu lahko dodana še šum v vezju in sistematično popačenje (noise in distortion). [3]

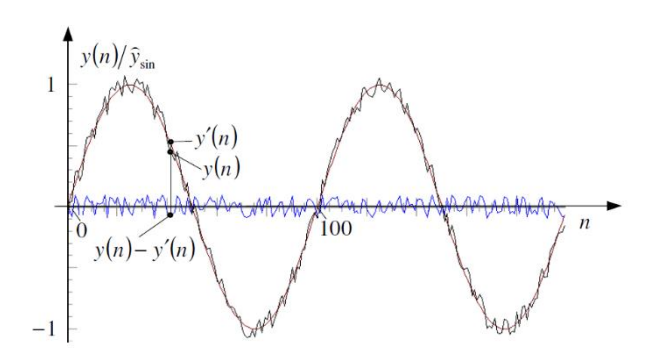

Slika 3: Določanje pogreška med vzorčenim signalom in regresijsko krivuljo

Tako lahko izračunamo efektivno vrednost realnega šuma in popačenja vzorčenja NAD (noise and distortion) kot: [4]

$$
NAD = \sqrt{\frac{1}{M}E^{2}(n)} = \sqrt{\frac{1}{M}\sum_{n=1}^{M}(y(n) - y'(n))^{2}}
$$

Pri upoštevanju pravokotne porazdelitve kvantizacijskega pogreška s korakom kvantizacije  $\Delta =$  $U_d$  $\frac{\partial d}{\partial z^b}$ , lahko določimo nazivni kvantizacijski pogrešek  $\sigma_Q$  $\overline{b}$  bitnega A/D pretvornika. Vendar pa vsaka popačitev v sistemu poveča realni šum, tako da velja  $NAD \geq \sigma_0$ , kar zmanjša efektivno število uporabnih bitov  $ENOB \leq$  $b. [3]$ 

$$
\sigma_Q = \frac{\Delta}{2\sqrt{3}} = \frac{U_d}{2^b} \frac{1}{\sqrt{12}}
$$
  
 
$$
ENOB = b - \log_2\left(\frac{NAD}{\sigma_Q}\right) = \log_2\left(\frac{U_d}{NAD\sqrt{12}}\right)
$$

Efektivno število uporabnih bitov lahko izrazimo tudi preko razmerja signala proti šumu in popačitvam SINAD (signal to noise and distortion ratio), ki je določeno z razmerjem efektivne vrednosti ocenjenega sinusnega signala  $A_{rms}$  in NAD. [4]

$$
A_{rms} = \frac{A_{sin}}{\sqrt{2}} \qquad \qquad SIMAD = \frac{A_{rms}}{NAD}
$$

Pri meritvah je bila uporabljena prva metoda.

Pri merjenju števila ENOB z uporabo sinusnega signala je izredno pomembno pravilno nastavljanje testnih frekvenc, ki morajo ustrezati določenim pogojem. [3]

1. Testna frekvenca mora izpolnjevati vzorčni teorem.

$$
f_{test} \le \frac{f_s}{2}
$$

2. Da se izognemo problemu nekoherentnega vzorčenja mora biti v množici zajetih vzorčnih točk M, zajetih z vzorčno frekvenco  $f_s$ , celo število period  $J$  merjenega signala.

$$
f_{test} = \frac{J}{M} f_s
$$

- 3. Vzorci morajo biti enakomerno porazdeljeni po periodi signala in se ne smejo ponavljati. To velja, ko je število *J* celoštevilčno nedeljivo s številom M. To dosežemo tako, da določimo število  $M$  kot sodo število, število  $I$  pa kot liho.
- Število period signala *J* v času vzorčenja naj vsaj 5. S tem dosežemo boljšo frekvenčno ločljivost pri nižjih vzbujalnih frekvencah.
- 5. Število točk  $M$  v času ene periode signala  $T_p$ mora biti dovolj veliko, da je v vsakem kvantizacijskem intervalu več kot en vzorec. To pomeni, da mora biti največja sprememba vhodnega signala manjša od kvantizacijskega koraka  $\varDelta$  v vzorčnem času  $t_s$ .

Pri merjenju tipično uporabimo 2<sup>l</sup> točk, tako da vzamemo prvo sodo število, ki ustreza tem pogojem.

$$
y'_{max} \le \frac{\Delta}{t_s} = \frac{U_d}{2^b} \frac{1}{t_s}
$$

$$
y'_{max} = 2\pi f \frac{U_d}{2}
$$

$$
2^b \pi \le \frac{f_s}{f} = \frac{T_p}{t_s} = M \to M \ge 2^b \pi
$$

$$
M = 4 * 2^{12} \ge 2^{12} \pi = 16384
$$

## **6 REZULTATI**

Pred začetkom merjenja števila ENOB je bilo potrebno določiti vzorčno frekvenco A/D pretvornika sistema  $f_s$  in njegovo merilno območje  $U_d$ .

Čeprav ima sistem ESP32 predpisano nazivno vzorčno frekvenco 6 kHz, se je skozi testiranje določila mejna vzorčno frekvenca 2 kHz. Pri višjih frekvencah je namreč prišlo do izpisa nemogočih merjenj dane napetosti ali pa do izpuščanja vzorcev.

Prav tako se je odkrila razlika med predpisanim merilnim območjem in dejanskim. Namesto predpisanega nazivnega merilnega območja 0 - 3.3 V se je določilo območje 0.145 – 3.2 V. Pri končnih meritvah se pojavi še napetostno odstopanje, katerega odstranitev bi zahtevala kalibracijski postopek.

Število ENOB se je merilo dvakrat. Pri prvem merjenju je vhodni signal pokril polno (določeno) merilno območje A/D pretvornika, amplituda drugega signala pa je bila pol manjša.

## *6.1 Izbira testnih frekvenc*

Testne frekvence so bile izbrane tako, da so ustrezale prej opisanim pogojem. Število period je bilo nastavljeno tako, da se je dosegla frekvence približno 1 kHz, ki še zadostuje pogoju  $f_{test} \leq \frac{f_s}{2}$  $rac{1s}{2}$ .

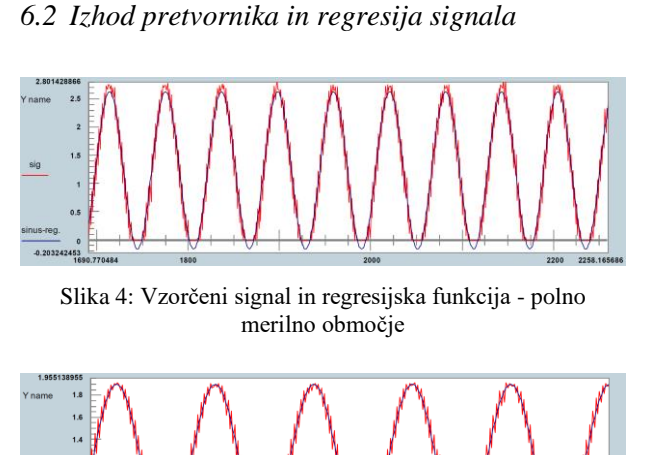

Slika 5: Vzorčeni signal in regresijska funkcija - polovična

Iz grafov je razvidno bistveno boljše delovanje A/D pretvornika pri manjšem merilnem območju. Pri vzbujanju s polnim merilnim območjem opazimo nelinearno karakteristiko A/D pretvornika, ki posledično povzroči napako pri generiranju regresijske sinusne funkcije. To vpliva na funkcijo razlike  $E(n)$  in tako na končno število ENOB. Pri vzbujanju s polovičnim merilnim območjem je ta nelinearnost manjša, sinusna regresijska funkcije pa se bolje prilega meritvam in število ENOB je višje.

amplituda

# *6.3 Izračun SINAD in SNR*

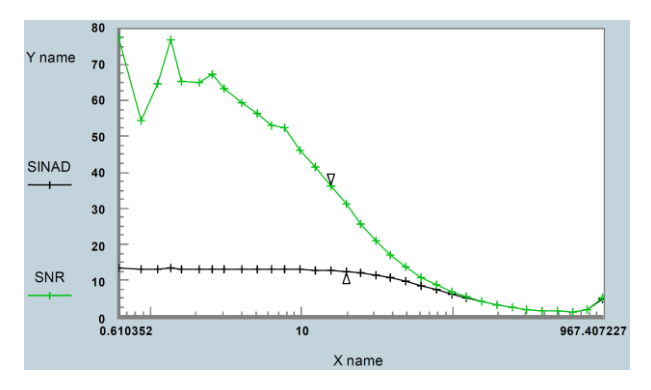

Slika 6: SNR in SINAD - polno merilno območje

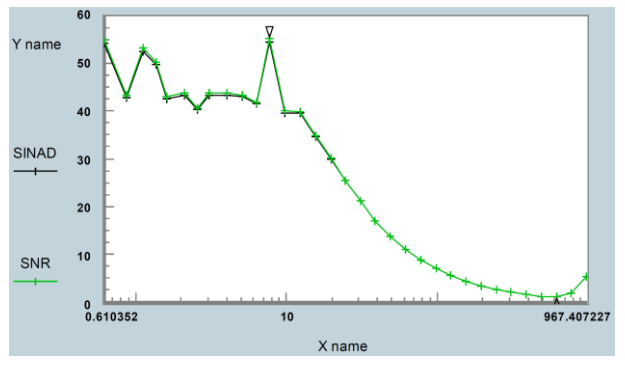

Slika 7: SNR in SINAD - polovična amplituda

Zanimiv pogled v delovanje pretvornika pri različnih vzbujanjih nam ponujata grafa SINAD in SNR funkcij. Opazimo izrazito razliko med SINAD vrednostnima obeh vzbujanj kar kaže na izražanje nelinearnosti pri večjih amplitudah vhodnega signala, ki doda popačenje. Pri polovičnem izkoristku merilnega območja namreč razlik med SINAD in SNR funkcijama praktično ni.

# *6.4 Izračun ENOB – končni rezultat*

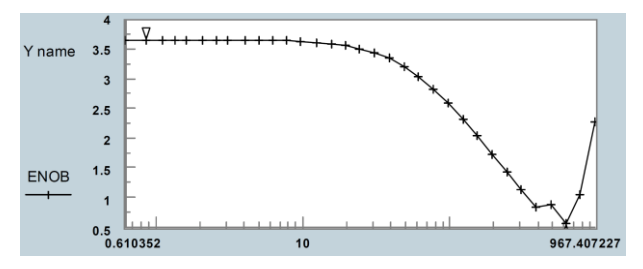

Slika 8: Število ENOB - polno merilno območje

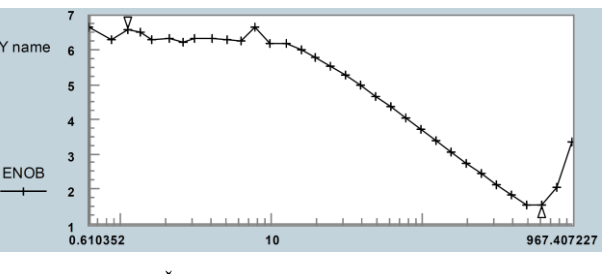

Slika 9: Število ENOB - polovična amplituda

Glavni vzrok za nizek rezultat efektivnega števila bitov je vrsta vgrajenega A/D pretvornika. Zaradi iterativne narave SAR pretvornikov, nastanejo težave pri višjih vzorčnih frekvencah. Če je vzorčna frekvenca višja kot frekvenca popolne pretvorbe analogne vrednosti v digitalno, pride do nenatančne pretvorbe, saj se proces ne izvrši do konca. To je bilo predvsem opazno v fazi testiranja pri višjih vzorčnih frekvencah.

# **7 ZAKLJUČEK**

Iz pridobljenih meritev efektivnega števila bitov A/D pretvornika, je mogoče opaziti težave, ki se lahko pojavijo pri uporabi sistema ESP32 za aplikacije, kjer je potrebna natančna A/D pretvorba z visoko vzorčno frekvenco ali polnim merilnim območjem. To pa ni presenetljivo, saj je sistem oblikovan predvsem za uporabo v namene IoT, kjer A/D pretvornik služi kod dodatna funkcionalnost.

# **LITERATURA**

- [1] ESP32 features & specifications, http://esp32.net/
- [2] Understanding SAR ADCs, Maxim integrated, https://www.maximintegrated.com/en/design/te chnical-documents/tutorials/1/1080.html
- [3] AGREŽ, Dušan, BEGEŠ, Gaber, GERŠAK, Gregor, HUDOKLIN, Domen, BATAGELJ, Valentin. Merilna instrumentacija : laboratorijski praktikum. 2. popravljena in dopolnjena izd. Ljubljana: Založba FE in FRI, 2012
- [4] Standard IEEE 1241-2010, IEEE Standard for terminology and test methods for Analog-to-Digital converters, january 2011.